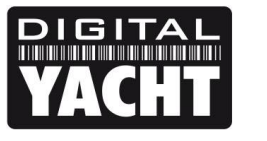

# **TECHNICAL NOTES**

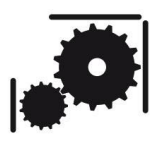

Article Number - 00021-2011

Date - $4^{\text{th}}$  Apr 2011

Article applies to - Users of iPhone and iPad with Digital Yacht's iAIS Product

## **ISSUE: Upgrading from the free iAIS app to a full navigation app**

Many users of iAIS soon out grow the free iAIS application for iPhones/iPads and wish to upgrade to a full navigation package with Navionics Charts. The popular iNavX application provides all of the navigational features you would expect from an electronic charting system and works with Navionics charts that you purchase and download from the X-Traverse website. This Tech Note walks you through the setup process.

#### **SOLUTION:**

### *Step 1 - Download the iNavX application*

iNavX is available to purchase from the Apple App store. Simply click on the App Store icon... on your iPhone/iPad and then click "Search".

Type in "iNavX marine navigation" and you will see the following app listed (UK RRP = £29.95). Click on it and you will be taken to a page that describes the main features of iNavX. Click on the blue price button to purchase and download the app.

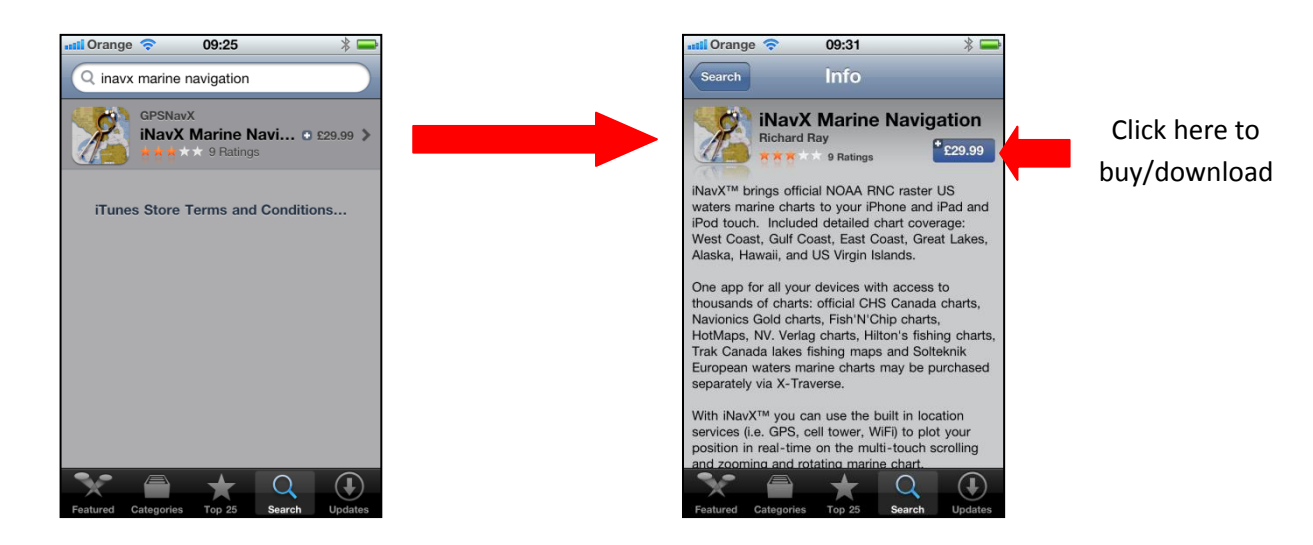

### *Step 2 - Register at X-Traverse*

iNavX uses Navionics charts which need to be purchased on-line from X-Traverse, which is a website setup and operated by Canadian Software company Fugawi, specifically to allow customers to purchase Navionics charts for use in various software applications – including iNavX.

Although Navionics produce their own app which comes with the charts for an area included, this good general purpose app cannot connect to NMEA0183 instruments or AIS systems. Navionics have designed their app for mass market appeal and it is ideal for anyone who has an interest in marine activities, rather than the boat owner who wants an app for navigation.

Unfortunately the charts in the Navionics App cannot be used in iNavX or any other software and this is where X-Traverse comes in. By taking out a yearly \$10 USD subscription, you can use the X-Traverse website to transfer whatever Navionics Charts you buy to your iPhone/iPad, along with Waypoints/Routes and Weather data.

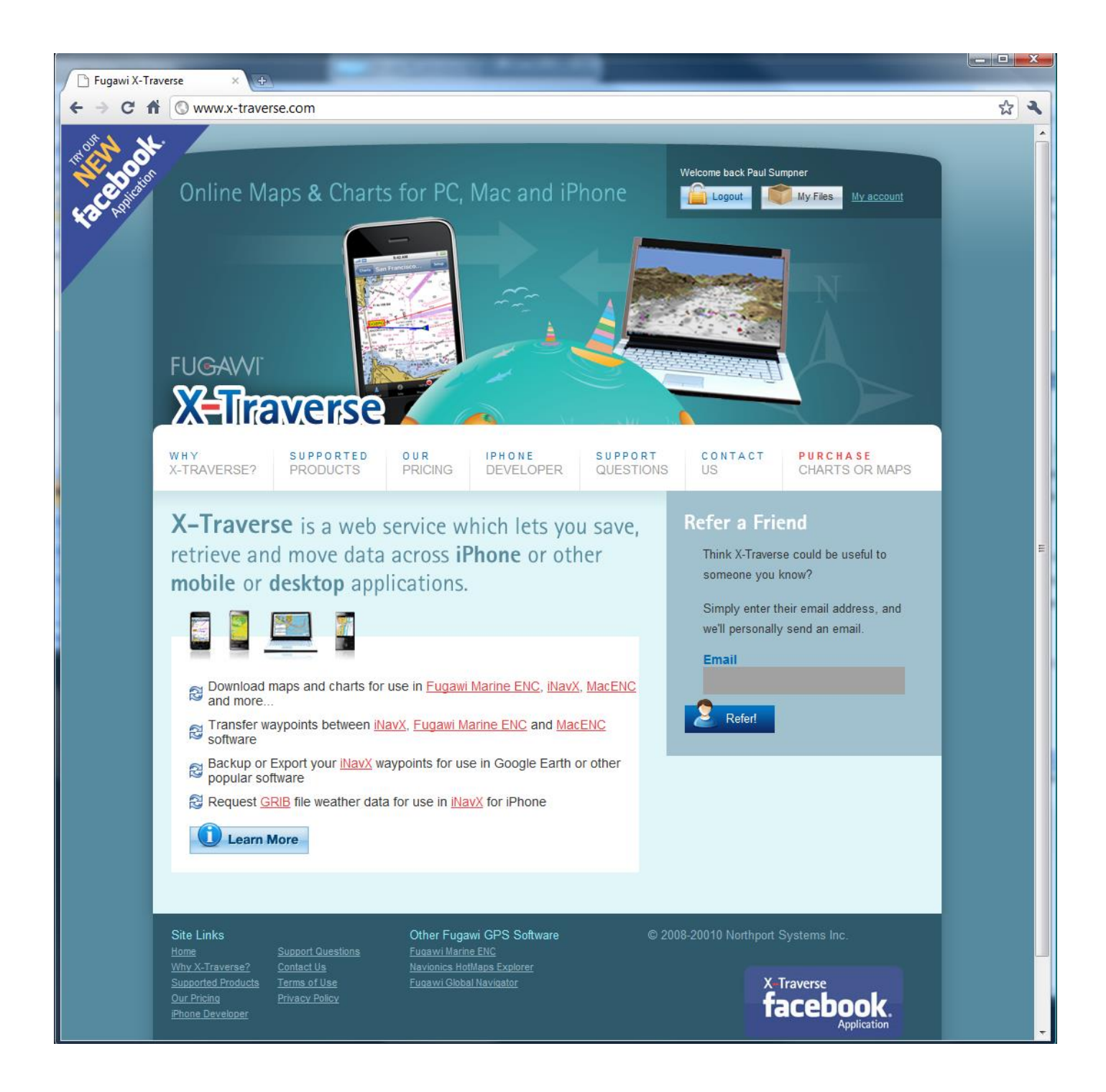

### *Step 3 - Purchase Charts from X-Traverse*

Once you have registered and paid for a year's subscription, you can select and purchase any Navionics chart area. Typically, Navionics XG areas for the iPhone vary in price between \$15 and \$40 USD and are slightly higher for the iPad.

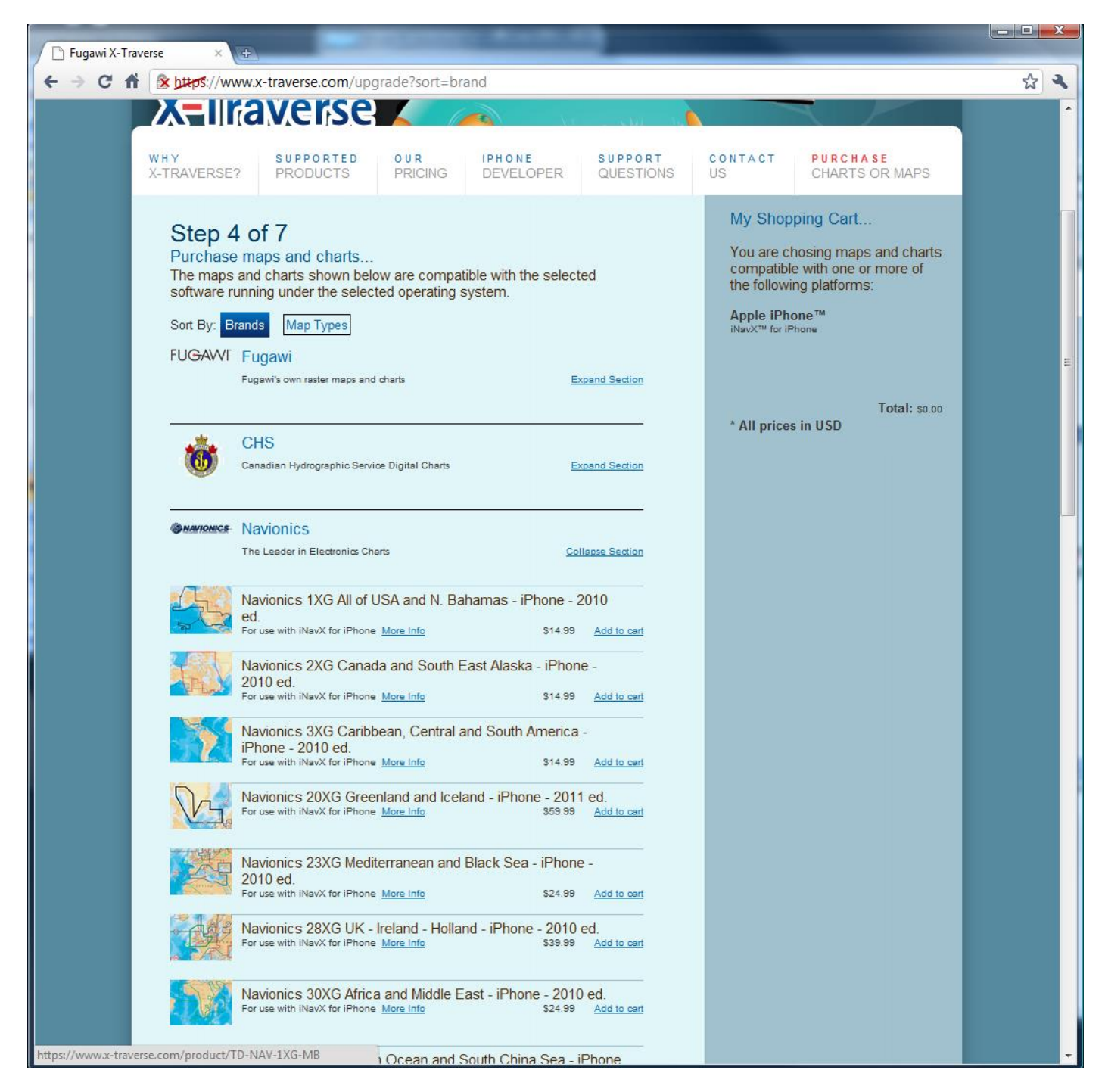

## *Step 4 - Download Charts to iNavX from X-Traverse*

Once you have purchased the Navionics charts, the last remaining step is to download them to your iNavX app. To do this, run the iNavX program and from the Main Setup Menu, select "Preferences" and then select "X-Traverse Account".

Now you must enter your X-Traverse account and password details so that your iPhone/iPad can log-in to the X-Traverse website, see what charts you have purchased and give you the option to download them.

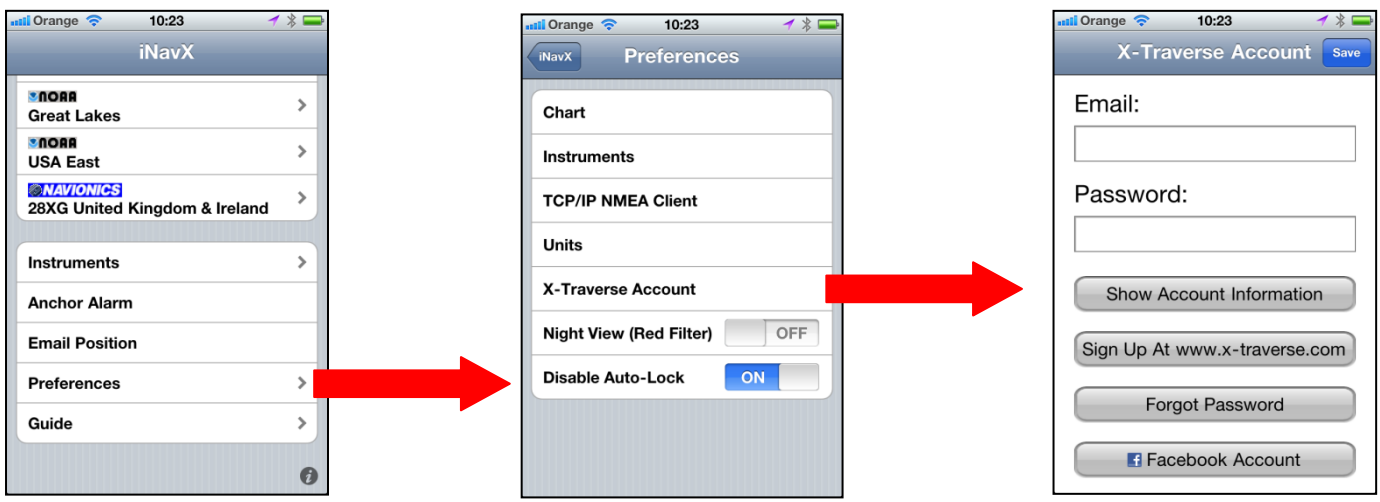

Once your X-Traverse account info is entered, you should be able to click on "Show Account Information" and as long as you have 3G or Internet connection, the status of your account will be displayed.

To download the charts, return to the Main Setup Menu and you should see the Navionics charts that you have purchased displayed in the list of available charts. Click the chart area you want to use and then select the sub-area that you want to download to your device.

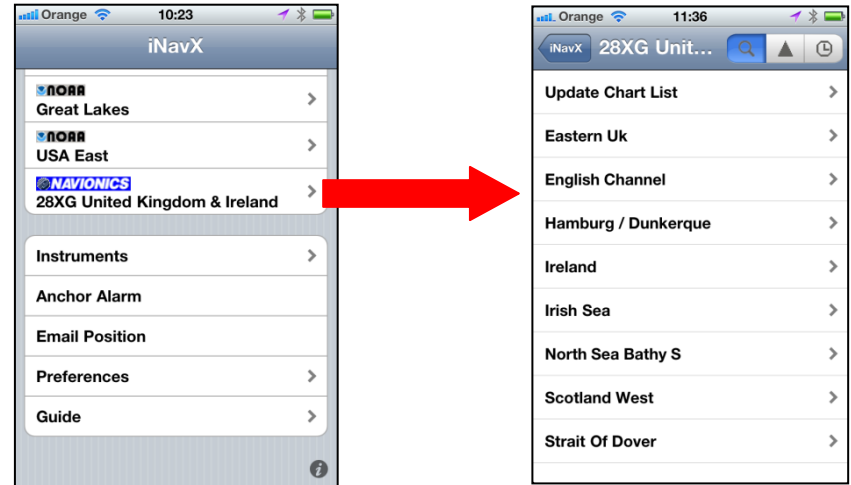

In the example above, if we wanted charts for the "Irish Sea", we would select this sub-area and the charts would be downloaded and stored on the iPhone/iPad. Storage space permitting you can download as many sub-areas or even complete chart areas as required to your mobile device and they will stay on the device until deleted.

Once downloaded the selected sub-area will be opened and displayed by iNavX.